# **Beispiele der Laborportal-Kommunikation**

Im Laborprozess werden Aufträge, Kundendaten, Abläufe und vieles mehr typischerweise in einer separaten Laboranwendung erfasst, die als web-basiertes Portal zum einen dem Kunden zur Verfügung stehen kann und zum anderen dem Labormitarbeiter als zentrales Werkzeug dient. Im Folgenden sollen Möglichkeiten aufgezeigt werden, mit denen ein Laborportal Daten mit OnyxCeph<sup>3™</sup> austauschen kann. Ein Großteil der Optionen sind ebenso auf Laborsoftware anwendbar, die nicht web-basiert, sondern als lokale Anwendung eingesetzt wird.

Zur Veranschaulichung wird ein beispielhaftes Portal benutzt, das explizit kein Teil des Funktionsumfangs der Software OnyxCeph<sup>3™</sup> ist und auch nicht in Dienstleistung von Image Instruments entwickelt werden kann. Mithilfe der Beschreibung können bestehende Portale hinsichtlich des Datenaustausches verbessert und erweitert werden.

Ausführliche Details der Kommunikation finden sich in der Dokumentation der [Kommandozeilenaufrufe](https://onyxwiki.net/doku.php?id=cli).

## **Beispiel Aufträge**

Im Gegensatz zur Praxisverwaltung werden im Labor häufig Auftragsnummern anstelle von Patientennummern zur Identfikation verwendet. Eine Auftragsnummer kann in OnyxCeph<sup>3™</sup> entweder in das Feld der Patientennummer eingetragen oder in einem anderen Feld (wie der zusätzlichen Patientenkennung oder der Modellnummer) abgelegt werden.

Die folgenden Beispiele orientieren sich an einem beispielhaften Auftrag zur Aligner-Planung.

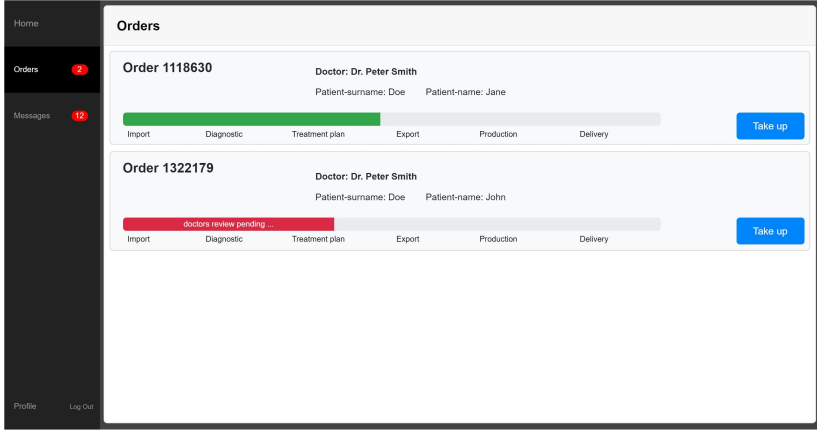

#### **Beispiel Dateneingabe**

Im Laborportal liegen die Daten zum Patienten häufig zuerst vor, weil der Auftrag zum Beispiel über die Eingabemaske des Behandlers angelegt wurde. Die Illustration zeigt, dass diese Patientendaten auf Knopfdruck aus dem Portal an OnyxCeph<sup>3™</sup> gesandt werden kann. Dafür kann eine einfache lokale HTTP-Übergabe genutzt werden (s. [Kommandozeilenaufrufe](https://onyxwiki.net/doku.php?id=cli)).

Sind zusätzlich 2D oder 3D Bilddaten oder ein [Onyx-Container](https://onyxwiki.net/doku.php?id=function_container) hochgeladen worden, können diese ebenfalls über die Kommandozeile automatisch zum Patienten übergeben werden.

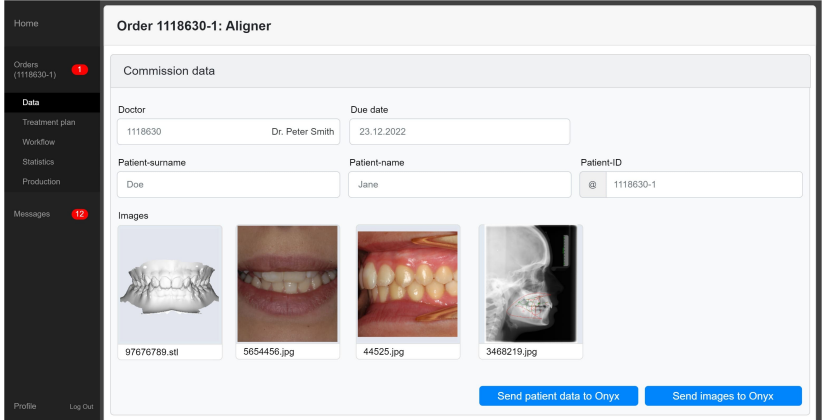

• Stammdaten des Patienten übergeben:

http://127.0.0.1:9000/setpat -PatId="10000" -Firstname="Jane" -Lastname="Doe"

Bildaufnahme mit zwei bekannten Datensätzen starten:

```
http://127.0.0.1:9000/setpat -PatId="10000" -PicCount=2 -
PicPath1="X:\ImportData\10000\upper.stl" -
PicPath2="X:\ImportData\10000\lower.stl"
```
### **Beispiel Behandlungsplan**

Der Behandlungsplan bildet typischerweise den Großteil des Auftrags ab:

- Anforderungen des Kunden und Kommentare zum Fall
- Digitaler Planungsvorschlag, optional mit Webviewer zur Visualisierung
- Zusätzliche Daten wie Umstellungswerte, ASR- oder Attachment-Übersichten und Hinweise
- Rückfragen, Änderungswünsche oder Bestätigung durch den Kunden

Häufig wird zur Bestätigung durch den Kunden ein Webview genutzt, der für Alignerbehandlungen die Umstellungsplanung in den verschiedenen Schritten visualisiert. Aus OnyxCeph<sup>3™</sup> wird dieser als Link erzeugt und beim Export automatisch in die Zwischenablage gelegt. Im Laborportal könnte dieser Link zu dem Zeitpunkt vom Bearbeiter in das entsprechende Feld eingefügt werden oder über die Konfiguration des [Ereignisses](https://onyxwiki.net/doku.php?id=tab_event) "Web Export Done" automatisch an das Laborportal übergeben werden.

Tabellen von Umstellungswerten, ASR-Anweisungen oder anderen numerischen Daten können ebenfalls aus OnyxCeph<sup>3™</sup> entweder direkt über die Zwischenablage kopiert werden oder über ein entsprechendes Event übergeben werden, wenn diese Daten als CSV-Datei exportiert wurden. Für eine bessere Visualisierung könnten diese Werte auf Seiten des Portals dann an einem Zahn-Schema dargestellt und bei Bedarf zusammengefasst werden, um bspw. die in der Software noch getrennten ASR-Werte für mesial und distal zu kombinieren.

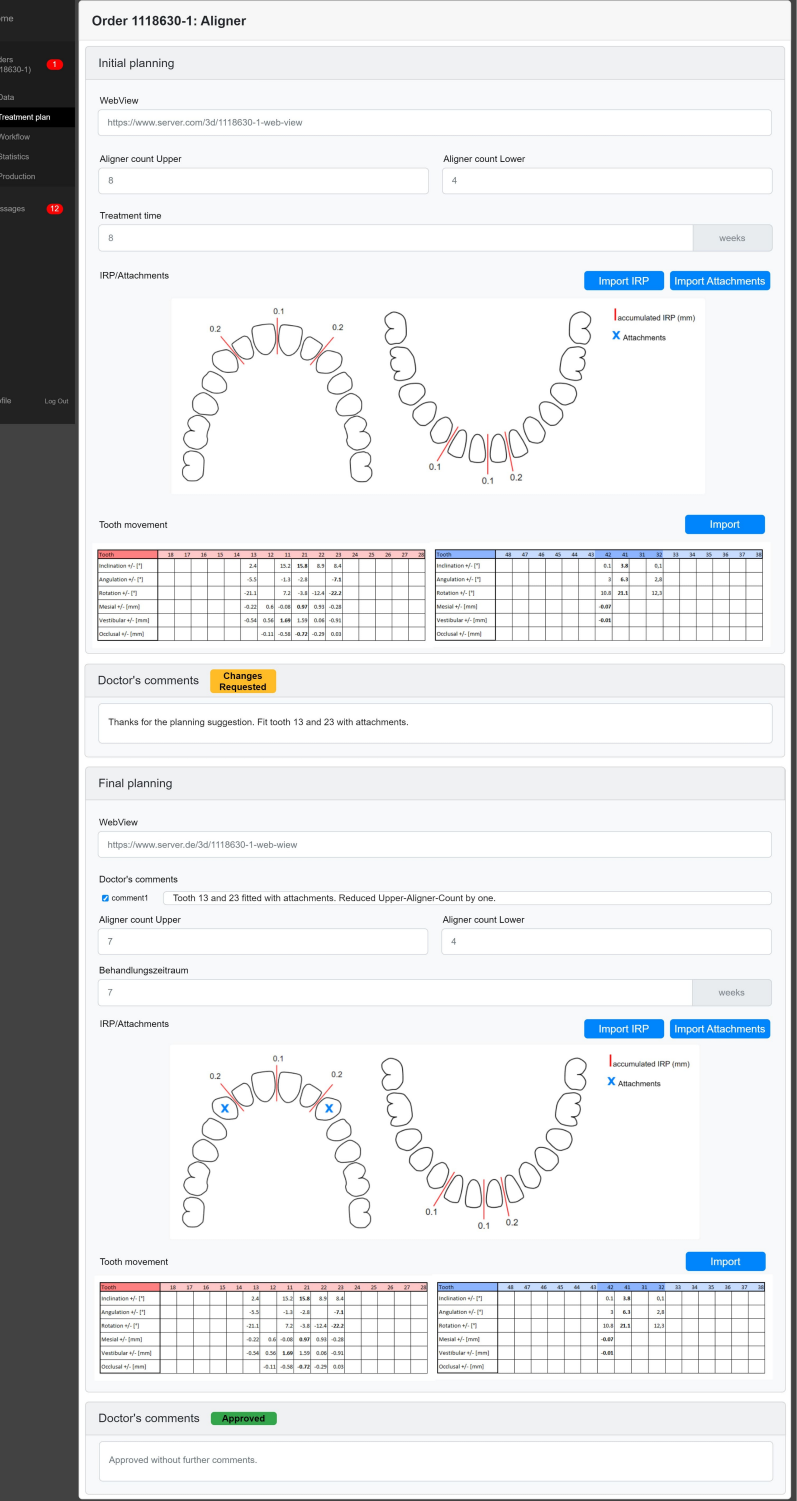

"Webviewer exportiert"-Event an Portal:

http://labPortal:1234/eventHandler.php?patient=%1&event=Webviewer&link="%N"

Zahnabstände als fertige HTML-Tabelle kopiert: (Ausschnitt)

```
<TR><TD style="text-align:left;">Distance [mm]</TD><TD style="background-
color:#B4B4FF;text-align:right;">0,63</TD><TD style="background-
color:#B4FFB4;text-align:right;">0,00</TD>
```
## **Beispiel Online-Fallpräsentation**

Die im internen Behandlungsplan zusammengestellten Informationen sollten durch das Laborportal auf einer Fall-spezifischen Seite für den Kunden angeboten werden. Eine ausführlichere Beschreibung findet sich auf der Seite zur [Webbasierten Kommunikation](https://onyxwiki.net/doku.php?id=web_communication).

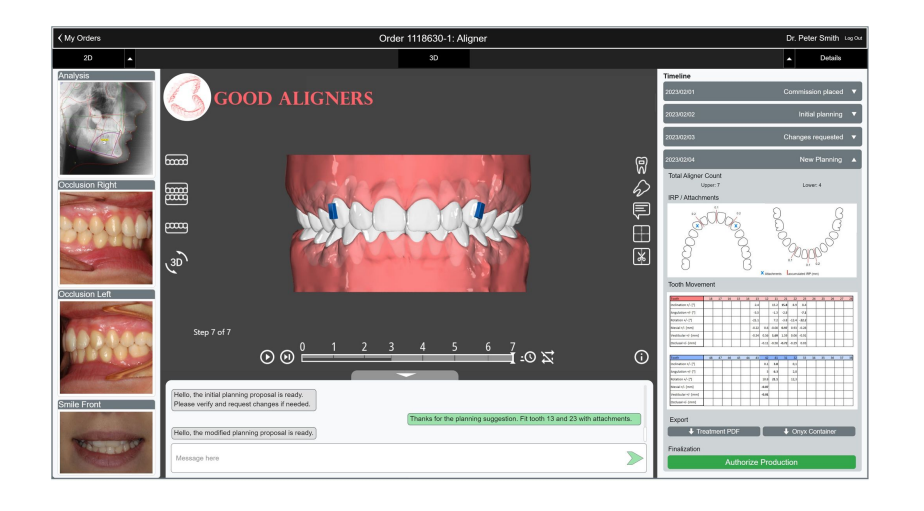

## **Beispiele Workflowplanung und Statistik**

Über die in OnyxCeph<sup>3™</sup> verfügbaren [Ereignisse](https://onyxwiki.net/doku.php?id=tab_event) kann die Abarbeitung in OnyxCeph<sup>3™</sup> an das Portal gemeldet werden. So kann das Öffnen und Schließen von Modulen, das Speichern von Befunden und Projekten und weitere Zeitpunkte erfasst werden. Zusatzinformationen wie Bearbeiter und Arbeitsplatz können in der Nachricht über [Platzhalter](https://onyxwiki.net/doku.php?id=mergefields) ergänzt werden.

Mit demselben Mechanismus können auch Abläufe ausgewertet werden, um Arbeitsabläufe zu optimieren oder generell Zeiten zu erfassen.

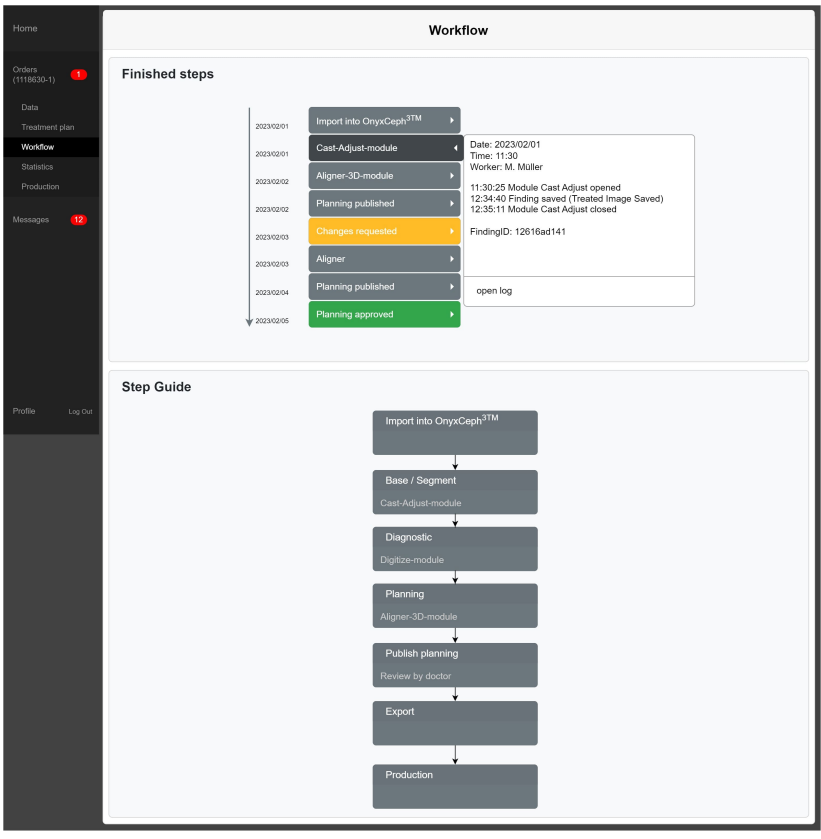

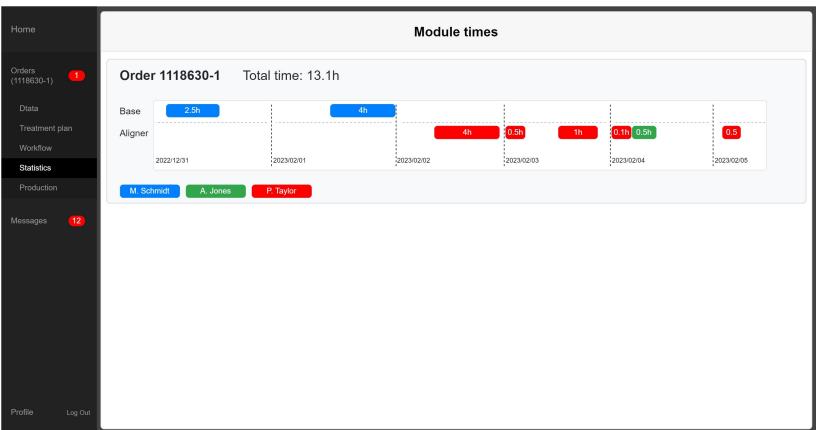

"Modul geöffnet"-Event an Portal:

http://labPortal:1234/eventHandler.php?patient=%1&event=ModuleOpened&module=%V

"Datensatz gespeichert"-Event an Portal:

http://labPortal:1234/eventHandler.php?patient=%1&event=ImageSaved&module=%V

## **Beispiel Produktionsanbindung**

In der Aligner-Planung werden aus OnyxCeph<sup>3™</sup> typischerweise 3D Datensätze zum Druck exportiert. Werden diese über das [Ereignis](https://onyxwiki.net/doku.php?id=tab_event) "3D Series Export Done" an das Laborportal gemeldet, könnte dort eine Übersicht erstellt werden und die Bearbeitung nach erfolgreichem Export aller Dateien vom Bearbeiter als abgeschlossen markiert werden.

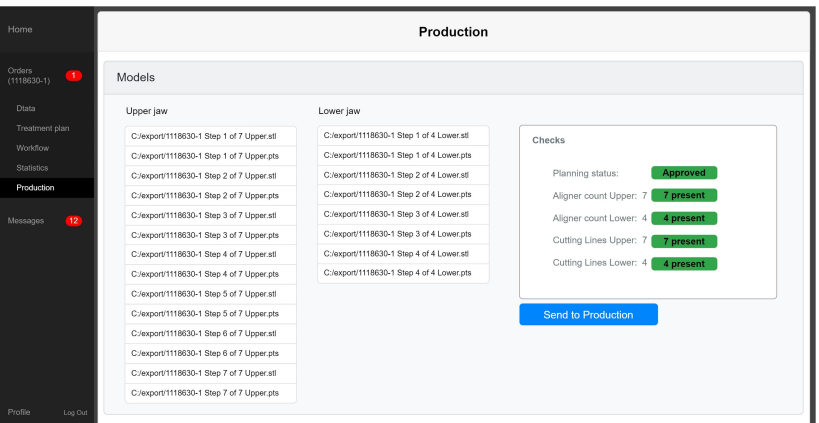

"Serienexport"-Event an Portal:

```
http://labPortal:1234/eventHandler.php?patient=%1&event=SeriesExported&files=%
N
```
### **Verweise**

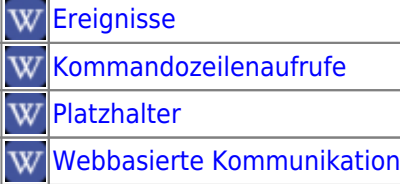

From: <https://onyxwiki.net/> - **[OnyxCeph³™ Wiki]**

Permanent link: **[https://onyxwiki.net/doku.php?id=labportal\\_example](https://onyxwiki.net/doku.php?id=labportal_example)**

Last update: **2023/04/06 14:29**

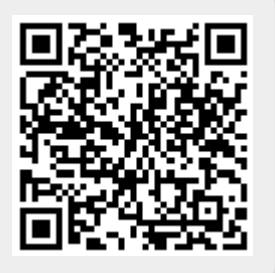